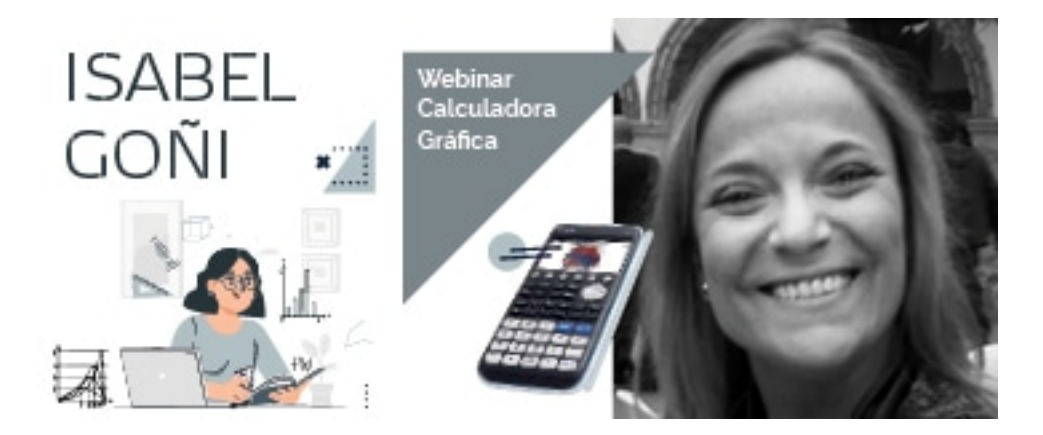

 Una sesión para sacarle el máximo provecho al menú gráfico de la calculadora fx-CG50. Se enseñará cómo dibujar derivadas, funciones a trozos, inecuaciones, la opción "dual screen" y la función "sketch". ¡Descubre estas y otras muchas posibilidades que nos ofrece este menú!

Profesora: Isabel Goñi Calculadora: fx-CG50

Descarga emulador CG50: https://www.edu-casio.es/emulador/ Curso FESPM Aplicaciones didácticas en el aula con la calculadora gráfica: https://fespm.es/in dex.php/2021/01/15... Material webinar (PDF): htt[ps://www.edu-casio.es/wp-content/up](https://www.edu-casio.es/emulador/)loads/2021/05/CASIO-MENU %CC%81-GRA%CC%81FICO-II-FX-CG50-FINAL.pdf

## **Isabel Goñi**

Profesora de Matemáticas de Nacional y IB PD en el Colegio San Patricio, el Soto.Tutora de Bachillerato.Responsable de taller presencial y en línea. Miembro de delegaciones visitantes, examinadora y lectora de esquemas de asignaturas de IB.

Licenciada en Ciencias Matemáticas. Especialidad en Estadística e Investigación Operativa. Master Europeo en Dirección de Centros Educativos.